# **The Bulletin Statewide Vision Resource Centre**

**Number 10** 

 **July 2015**

### **Professional Development for 2015**

Download fliers for the SVRC PD programs: www.svrc.vic.edu.au/PL.shtml; and for an overview of SVRC activities this year visit: www.svrc.vic.edu.au/Acalendar\_2015.doc

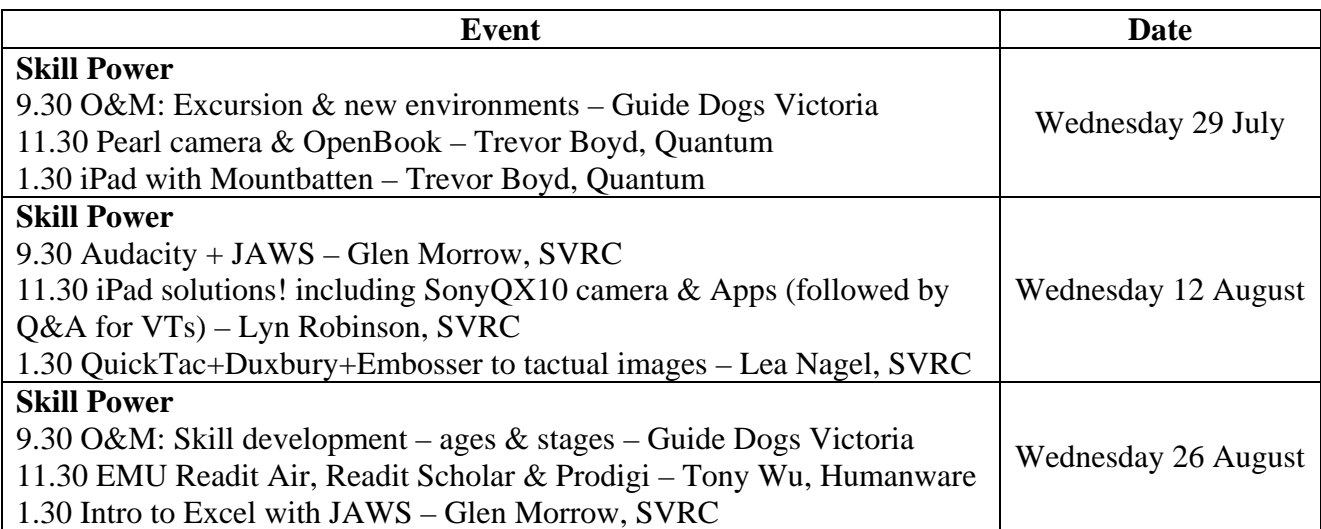

# **Vision Australia's Employment Pathways Exhibition**

Are you unsure about what career opportunities are available for someone living with blindness or low vision? Vision Australia's Employment Pathways Exhibition will give you the tools and information to kick-start your future!

Meet and network with corporate organisations like Telstra, NAB, Australia Post and Public Transport Victoria and find out what opportunities might be available for you now and in the future. You'll also be able to chat with universities, get job seeker support and learn practical skills you can use right away.

**Date**: Wednesday, 22 July **Time**: 5:30pm **Where**: The NAB Village at 700 Bourke Street, Docklands, Victoria

For more information go to www.visionaustralia.org/employmentpathways and register and get started on your career path today!

#### 1 PD Activities for 2015 2 | Support for Complex Students, Seen Recently at SSP 3-6 SVRC Career Day, iPhone Apps for O&M, Stories of You: Dorothy Hamilton 7-8 Developing Braille Literacy Skills, Celebrate The Reading Hour in Alternative Format with SVRC 9 | Widgit Symbols for Learners with VI, UEB Online Recognised 10 Windows 10 Shortcut Keys for Excel, 3D Scan for Blind Mum-to-be 11 PIAF Q&A 12 Tip of the Day: Turn off Track Pad!, Puggles Pieces 13-16 SVRC Survey, SPEVI on Facebook, Old NAPLANS Available, News, Fliers

## **Inside This Issue**

Statewide Vision Resource Centre PO Box 201 Nunawading 3131 (03) 9841 0242 svrc@svrc.vic.edu.au www.svrc.vic.edu.au

## **Term 2 Visitors to SVRC – or let's get creative about support of complex students**

From Marion Blazé, SVRC

As well as conducting an extensive PD program (this term including an assortment of technology workshops, Art Day and PE Day), SVRC is host to a diverse range of visitors each year and we have had many interesting guests just this term. They include a VT from New South Wales who spent the day with SVRC staff investigating her research topic and our programs; a Manager from the Blind Foundation of New Zealand; ES staff and parents to Dot Power days and Support Skills days to find out about SVRC and how we work with and adapt for students with vision impairments; DET regional representatives to consult about PD via Polycom; VCAA regarding NAPLAN; a student from Deakin University; a researcher from Victoria University; staff from Humanware, Pacific Vision and Quantum to introduce new staff or demonstrate new technology; and many VTs to discuss their more complex students.

Twenty parents and 30 students attended our Careers Day towards the end of term 2, with speakers from the SVRC, along with our partner organisations Guide Dogs Victoria and Vision Australia. Other guests on the day were VTs, a student from Vietnam who is studying in Australia, and student support staff who are funded by NDIS.

More recently, a student with sudden vision loss spent a day at the SVRC exploring access to information with JAWS and VoiceOver. With her came a parent, aide from her school and her VT … and a great day was had by all!

There's never a dull moment.

Our most recent visitor made me think how successful a team approach to solving problems can be.

A VT who was supporting a student with multiple and complex issues, asked to meet with several members of the SVRC team to problem-solve where to go next for this boy, who is struggling with his learning and his learning media. Seven heads were put together and came up with some shortand long-term ideas and plans.

So feel free to get creative about the support of your more challenging students. If you have a student who is not progressing, not using a sustainable reading medium, not ready for transition to the next level, or for whom you have ANY other concerns, consider putting many heads together – they are usually better than one; and none of us knows it all!

VTs can request a discussion with any of SVRC's staff in person, via conference telephone or Polycom, to problem solve at any time – so please do!

# **Seen Recently at SSP**

Garage Band is a very cool app that can be used on an iPad to create an inspiring range of musical sounds. Lea Nagel and her student at a recent Support Skills session enjoyed experimenting with instruments, rhythm and textures. They produced a funky, experimental multi-track

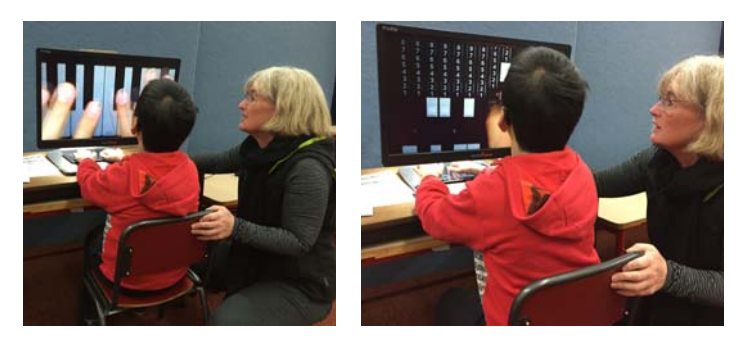

composition, and then popped the iPad under one of our electronic magnifiers. The student was then able to see in detail the buttons and his fingers on the keyboard.

## **SVRC Careers Day 2015**

From Garry Stinchcombe, Support Skills Program Coordinator

**Prepare Today for Work Tomorrow** was the theme for the recent SVRC Careers Day. Students in Support Skills Groups B and C were all invited along with their families to spend the day exploring the key messages and initial conversations around the process for preparing for work.

Annette Godfrey-Magee was the keynote speaker. Annette has been a passionate

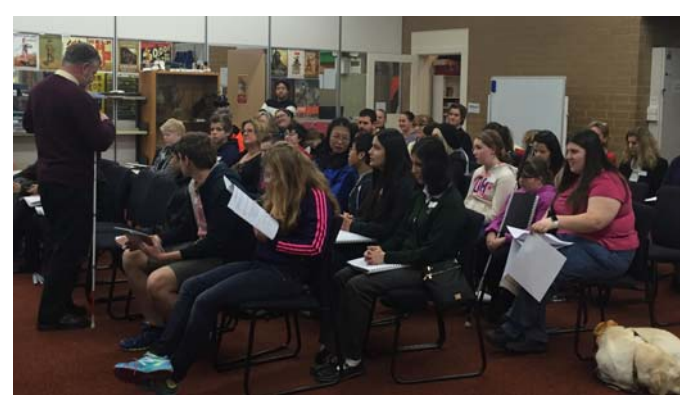

supporter of Karen Wolffe's work. Annette's presentation was titled: Packing Your Toolbox For Success … An Investment In Yourself. Annette spoke to the Students and Parents about it never being too early to start planning for your future. While it was important to have good overall skills it was important to start thinking about your "blind smarts" those skill areas specifically related to your vision where you need to adapt or acquire specific compensatory awareness or strategies. Annette discussed the 10 key messages which would assist the students to map their progress for the future. After morning tea Annette met with the families to explore this further.

The second presentation was chaired by Laura Hunt from Guide Dogs Victoria. This was a panel. The topic was: Getting To Work and Getting Around, The Importance of O&M. Each of the panel members spoke about their specific O&M preference and how they get to work and move around their work space. Jordie Howell spoke about being a Dog Guide user, Garry Stinchcombe spoke about being a long cane traveller, Darren Moyle spoke from the perspective of a person with Low Vision and Penny Stevenson spoke about her use of technology and the role this was now playing with people who are vision impaired and travelling – see below for further information about travel technology from Penny. It was a very practical and informative session.

After morning tea the families when with Annette and Laura to the Conference Room in the Heatherwood School to further explore the 10 key messages while the students stayed in the SVRC.

The students had been divided into small groups at the start of the day. Over the next 100 minutes these teams visited 8 workstations spending time at each discussing a specific aspect of work or work readiness. These topics ranged from personal care and grooming to Technology, managing your money to chatting about social skills to leisure and recreation options. Students had a booklet which they filled in as they went around. The parents were also given a copy of this booklet and they were encouraged when at home to compare and share their observations on the various topics.

After lunch Emily White ran a combined student/parent session, Experiencing Work, Work Experience and Part Time Work. The students worked in their teams to identify issues and to explore some of the priorities they would need to be focusing on as they began to think about and plan for their Work Experience. Two videos were played where 2 current students who have part time work spoke about how they got their jobs and how it made them feel to be working. Mel, a student who is currently on placement at the SVRC, also spoke about how she had gone about the O&M requirements for her placement. Emily concluded the afternoon by looking at some useful websites including www.afb.org, in particular their Career Connect section. Emily also visited the Volunteer Australia website encouraging student/families to see what was on offer. Emily also encouraged families if they hadn't already signed up to receive the SVRC Bulletin or hadn't had a good look at the SVRC website to do so in the near future as both contained highly useful information.

The day concluded with the winning team being announced. Congratulations to Danijela, Thanh, Sana and Charlotte.

Finally the contribution of our wonderful partner organizations in Guide Dogs Victoria and Vision Australia were acknowledged and thanked. A special thank you to Steve and Michael who agreed to be interviewed for Emily's afternoon session. And to the fantastic SVRC staff who took sessions, moved furniture, edited videos, formatted handouts and much, much more, a big thank you to you all!

We hope the families and students who attended found the day both useful and informative. We look forward to offering this program to interested students and families again in the future.

### *Feedback from a family via Facebook:*

"Thank you to everyone involved in today's Career Day. I was very informative and wonderful to catch up with friends and make some new ones, for Matthew and myself. It's scary to think that they need this information already."

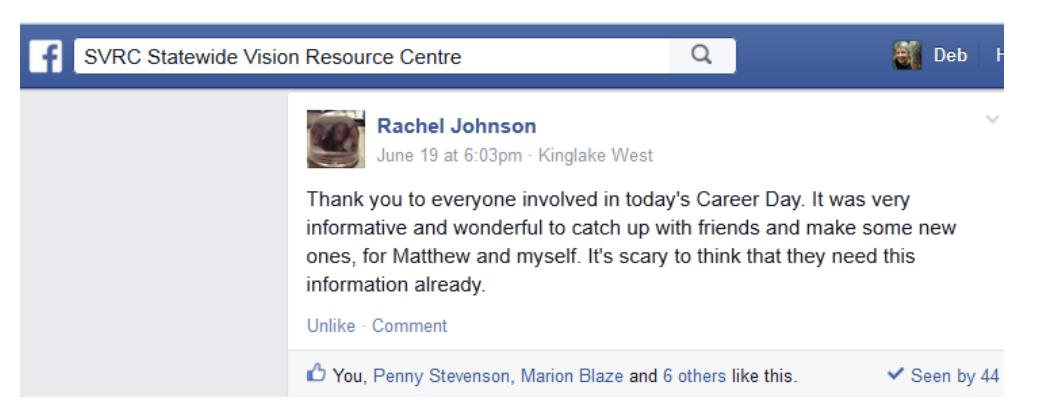

# **iPhone Apps for O&M**

Notes from a presentation at Statewide Vision Resource Centre 19/6/2015 By Penny Stevenson, Orientation and Mobility Specialist, Vision Australia Email: penny.stevenson@visionaustralia.org

### *Basic GPS overview*

GPS, Global Positioning System, using the satellites that orbit the earth to work out where you are. They can also tell you information about what is around you.

Before going any further I would like to over emphasise how unreliable GPS systems are. They are affected by the weather, the surrounding landscape and where the satellites are in relation to you. Even at their very best they can only claim to have you within a 10 metre circle of your

destination… that can be a very long way away from something. They also never give you accurate information when you are near an intersection. You have to know when to ignore your GPS and go with your other skills.

Therefore it is always important to have good O&M skills, you have to be able to ask people around you for information, have done some background work to find out where you want to go, like what intersection is it near, which side of the street is it on, how you know if you've gone past as well as all those other problem solving techniques you've hopefully started to practice with your family or O&M.

### *Stand-alone GPS versus GPS on an iphone?*

The one advantage that using a GPS on a phone is that it can tap into the wifi signals around it to improve its location accuracy. This makes it more accurate than your stand-alone GPS systems like the Trekker Breeze, BrailleNote GPS or Kapten Mobility. The benefits of these other systems is that you are not draining your phone battery and often their interfaces are quite easy to use given they have been designed for people who are blind or have low vision.

#### *Pre-requisites to using GPS*

Aside from having good basic O&M skills which I've already talked about, you also need to know how to drive your assistive technology. For VoiceOver users for example you need to know how to access the rotor, how to move your finger around the screen, how to input text on the keyboard etc. All users also have to know how to rotate your wrist in a circle to calibrate your iPhone.

#### *Make friends with Siri*

You can do a lot of cool stuff just by asking Siri.

"Where am I?"

"Give me walking directions to 45 Princes Highway Dandenong."

"Give me directions home (or a contacts address)."

"What's my next turn (if you're walking a route)."

"Give me public transport directions to 45 Princes Highway Dandenong."

"Find burgers near me"

"Call mum."

"Text mum to come and pick me up."

#### *My top 3 Apps*

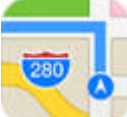

**Apple Maps** – Free – comes preinstalled on all iPhones and iPads. With VoiceOver turned on you can feel around the map hearing what streets or points of interest are nearby. When you turn on a feature called 'Tracking with Headings', you can get updates about what is around including intersections and points of interest.

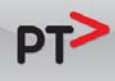

**PTV Screenreader** – Free – your nearly one stop shop for all your public transport timetabling information. Save your favourite stops or journeys so you can easily find out what time you need to get going, see what public transport is closest to you or plan your journey. For tram travellers, **Tram Tracker** gives you wonderful, real-time information.

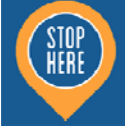

**Stop Here** – Free – Track your journey as you travel by train on the Melbourne network. It can announce every stop even if the train itself doesn't and give you warning prior to your stop so you can prepare yourself to get off.

### *Other Apps of Note*

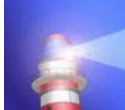

**Ariadne** – \$7.49 – A European app that lets you know your location (but speaks it in reverse format). It also allows you to feel around the map to get an idea of what streets are around and can even give you an idea of house numbers. The features of Ariadne have largely been replaced by Apple Maps.

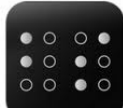

**BlindSquare** – \$37.99 – Hear information about the area you're travelling in like points of interest around you, or what intersections are nearby, save your own locations and share them with others or keep them private. Combine with other apps to get walking or driving or public transport directions. Has a broad database of point of interest information. Still is in my toolbox but for newcomers try the free apps first.

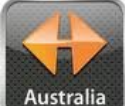

**Navigon** – \$79.99 – Why would you want to fork out so much money for a GPS app when there's great ones for free? Because this one you can use offline. No data usage.

#### *I want to go off track… any suggestions?*

Try an app and website called Heare (h e a r e)… you are meant to be able to define your own path along a beach or through a park or in the bush. I haven't had much success but I haven't played a lot with it. There are options that someone with better vision can help devise a good path for you or I believe there is an accessible version… Email me if you have success!

#### *Other things you might want to think about when using an iPhone as your GPS*

#### **A juice pack or spare battery**

GPS gobbles up battery life and you don't want to get stuck not being able to call someone for a ride so consider purchasing a second battery. You can even get phone cases that have a second battery built in.

#### **Bone conduction headphones**

We all need to use our hearing to the best of our abilities, particularly for detecting traffic. The new bone conduction headphones are worth a try as they don't block your ears instead they put the sound directly in through your skull bone. If you are using headphones or ear buds, just use one and always take them out for road crossings.

#### **Find a good data plan**

I blame it on my vision but I'm a data hog… if I'm not asking Siri to do things for me, I'm using my GPS or Googling information. Find a plan where you don't have to sweat if you travel every day. If you aren't wanting to bundle a phone with your plan there are some great deals out there with no lock in contracts so if you find a better deal next month you can jump ship.

# **'Stories Of You' Podcasts**

Glen Morrow is creating a series of podcasts called Stories Of You – the first of which has recently been uploaded. It features Dorothy Hamilton, the first blind woman in the southern hemisphere to obtain a Music Degree, and indeed the person who set up Braille Music Camp (which is currently celebrating its  $30<sup>th</sup>$  year). Dorothy tells her story of being a blind person, going to boarding school, working and being a parent. The documentary also features the voices of Garry Stinchcombe and Jordie Howell who are also staff of the Statewide Vision Resource Centre.

To listen, visit: storiesofyoupodcast.com

# **Developing Braille Literacy Skills**

Notes by Lyn Robinson

*These notes are based on a Master Class presented by Dr. Penny Rosenblum at the Statewide Vision Resource Centre. Dr. Rosenblum is a Professor of Practice in the Department of Disability and Psychoeducational Studies at the University of Arizona.* 

*Penny talked to a group of Educators of students with vision impairments and parents about how to develop braille literacy skills for Young Children, Dual Readers and Children with Additional Disabilities using an "Individualised Meaning-Centred Approach to Braille Literacy"* 

#### **Step 1**

Determine which sensory channels the student is using while interacting with their environment. Is the child exploring spaces or objects tactually? Do they use their vision or auditory channels as well as their tactile sense?

Penny recommends you start by doing a Learning media assessment.

*"Educational programs for children with visual impairments are developed to promote full and meaningful literacy skills, although the issues that surround decisions related to selecting literacy media may be more complex. For this reason, educational teams need to follow structured, systematic processes for making decision on all learning media of which literacy media are a part for children with visual impairments. Learning media assessment, when followed in the spirit of best educational practices, provides such a process for guiding decision-making. When appropriate decisions are made on an ongoing basis, students with visual impairment are continually engaged in the most productive learning possible."* 

This quote from *Learning Media Assessment a Resource for Teachers* from the Texas School for the Blind (1) and highlights the importance of making evidence based decisions.

#### **Step 2**

#### **Considerations in Making Braille Literacy Meaningful**

Select the most engaging braille reading materials for the student. Some ideas:

- Pick words that are meaningful to the student e.g. football team, own name, pet's name. Make flashcards with a meaningful word on it and another card with three full braille cells on it. Ask the student if they can discriminate between the two words.
- Have students read words and sentences of interest rather than an isolated code.
- Create a Braille-Rich and Language-Rich Environment. Add braille to the environment at home and at school: make labels for lunch boxes, cupboards, lunch menus, shared class books, songs, games and school time-tables.
- Ideas for learning letters create plastic containers with objects starting with the letter.
- Share braille books allow students to experience good braille readers reading braille.
- Adventures in Braille students come together to do fun braille stuff e.g. cook some food together, have the list of ingredients in braille
- Big dots on floor gross movement activity to reinforce braille cell pattern
- Use easily predictable text e.g. nursery rhymes, poems, riddles.
- Songs and braille have students follow the words in braille while they sing a song.
- Scribble Writing or Pre-writing for pretend or scribble use a rubber mouse pad and card and pen to make holes in card.
- "Bring your Mum or Dad or Grandparents to Braille Lesson Day"Visiting Teacher and child learn braille for a term to prepare for braille lesson day, then ask family member to come to school to learn braille. Other ideas, bring in classmates, principal, class teacher.
- Paths to literacy website www.pathstoliteracy.org has good ideas for early braille literacy e.g. Lazy Susan braille activity
- Use different tools for making braille e.g. Perkins brailler, slate and stylus
- Keep a word dictionary e.g. card file, Language Master for electronic dictionary
- Teach word attack skills
- Keep a list of words the child has problems with
- Create functional reasons to write e.g. football teams scores, league ladder, birthdays of family members on calendar, school time-table

#### **Braille Reading Programmes**

These are some Braille Reading Programme you might like to use but remember to use them to augment your programme not replace it.

Also remember to teach the mechanics of hand movements in any braille reading programme you use e.g. encourage students to use two hands with a light flowing touch across the page.

Some suggestions:

- Mangold programme by Sally Mangold (available from the Statewide Vision Resource Centre)
- Ozzie Dots Reading programme www.svrc.vic.edu.au
- SAL  $2$  talking tactile tablet
- Wilson Reading System Reading house for the Blind
- World Play House Reading House for the Blind

#### **Record keeping and diagnostic teaching**

- Ozzie Dots from the Statewide Vision Resource Centre has an excellent braille checklist, download from http://www.svrc.vic.edu.au/OZDcontchecklist.pdf
- Profiles of work keep a record of students reading braille from the beginning
- Student Progress Report student presents power point presentation about their progress. E.g. I make snacks. I can braille. The child can audio record their presentation and the teacher can assist with the PowerPoint if required.

#### **More Tips**:

You can use an iPad with braille tactile overlay (like Intellikeys). Put the braille on the overlay then place over the iPad. When used with an app which has voice it will read the words out loud and the student will get the braille reinforced.

### **Celebrate The Reading Hour – IN ALTERNATIVE FORMAT with SVRC!**

All school-aged students with vision impairments in Victoria can register to participate in our Statewide Reading Hour and read in their preferred medium eg braille, audio, etext, magnified print!

To register with SVRC, email Marion Blazé on svrc@svrc.vic.edu.au with your name, the date you are reading, what you intend to read, the alternative format in which you will read, and where we can post/email your certificate.

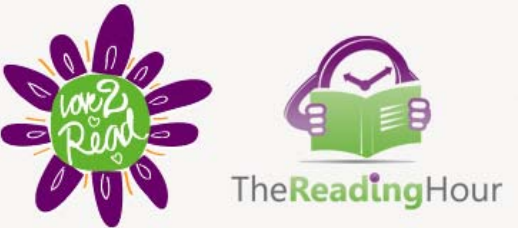

More information – see attached or visit: www.svrc.vic.edu.au/ReadingHour2015.pdf

# **Widgit Symbols for Learners with Vision Impairments**

Widgit have finished a two year long research project looking at how symbols can be made more appropriate for people with a visual impairment. The results from this are 2,400 modified symbols, based on the Widgit Symbols. The symbols are designed to benefit those users who need symbols but find the current set visually complex or who require greater contrast.

#### **Key design modifications**

The key factors considered when modifying existing symbols were:

- line thickness
- the clutter of a symbol
- the proximity of multiple images within a symbol
- the colour contrast and use of colour to contextualise the symbol
- visual perception of an image and the 'readability' of the symbol

#### **Resources provided with the symbols**

There are 20 packs of resources with topics in:

- Visual Skills
- Numeracy Skills
- Speech and Language / Literacy Skills

The resources have been designed to be printed in colour but have been rigorously tested when printed in black and white to ensure that there is good colour contrast in grey scale.

The tasks give an opportunity to assess and develop the following areas:

- Visual perception skills
- Visual discrimination skills
- Orientation
- Colour perception
- Cognition
- Speech and language skills
- Literacy skills

Source: Spectronics www.spectronics.com.au/product/widgit-visual-impairment-symbols-forcommunicate-in-print-2-and-communicate-by-choice

# **'UEB Online' Recognised**

UEB Online, an online braille training program for sighted learners, created by RIDBC Renwick Centre, has been shortlisted for this year's Australian and New Zealand Internet Awards (ANZIA) – see www.anzia.org.au/finalists/. The award ceremony will take place in Auckland New Zealand in August 15.

UEB Online clearly a popular way to learn braille! Between June 2014 and April 2015, 67,920 sessions were undertaken by people from 95 countries! For more information visit: www.uebonline.org

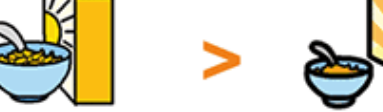

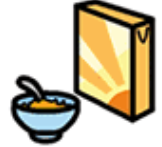

cereal

modified

Line thickness, proximity and perspective

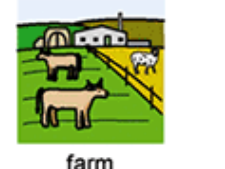

original

cereal

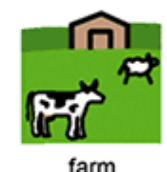

Simplification, using stereotypes

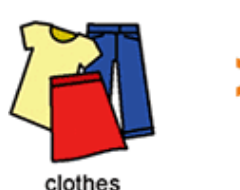

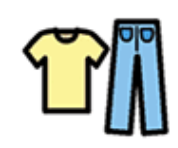

Orientation, overlap, removing detail

## **Windows 10 Shortcut Keys for Excel**

**Here are a few shortcut keys for moving and scrolling in a worksheet or workbook** 

**Arrow keys**: Move one cell up, down, left, or right **CTRL+arrow**: Move to the edge of the current data region **HOME**: Move to the beginning of the row **CTRL+HOME**: Move to the beginning of the worksheet **CTRL+END**: Move to the last cell on the worksheet, which is the cell at the intersection of the rightmost used column and the bottom-most used row (in the lower-right corner), or the cell opposite the home cell, which is typically A1 **PAGE DOWN**: Move down one screen **PAGE UP**: Move up one screen **ALT+PAGE DOWN**: Move one screen to the right **ALT+PAGE UP**: Move one screen to the left **CTRL+PAGE DOWN**: Move to the next sheet in the workbook **CTRL+PAGE UP**: Move to the previous sheet in the workbook **CTRL+F6 or CTRL+TAB**: Move to the next workbook or window **CTRL+SHIFT+F6 or CTRL+SHIFT+TAB**: Move to the previous workbook or window **F6**: Move to the next pane in a workbook that has been split **SHIFT+F6**: Move to the previous pane in a workbook that has been split **CTRL+BACKSPACE**: Scroll to display the active cell **F5**: Display the Go To dialog box **SHIFT+F5**: Display the Find dialog box **SHIFT+F4**: Repeat the last Find action (same as Find Next) **TAB**: Move between unlocked cells on a protected worksheet

Find more shortcut keys from Jethro Consultants at www.jethroconsultants.com/

# **Blind Mum-to-be Given 3D Scan of Baby**

Source: The Telegraph 7 May 2015

A three dimensional, printed ultra-sound has enabled a blind mother to see her unborn baby for the first time. An advertising campaign from Huggies Brazil shows a blind mum-to-be given a 3D scan, which allows her to feel a replica model of her unborn baby.

As the mother is unable to watch the ultrasound, the 3D

printed version lets her experience the features of the unborn child's face. The film, entitled "Huggies Presents: Meeting Murilo," uses the tagline: "Every mom deserves to embrace each moment." (YouTube / Huggiesbrasil)

The technology showing 3D models of unborn foetuses isn't new, however, the ad campaign serves to show it in a unique way.

Watch the heart-warming moment Tatiana has the 3D scan and experiences what her unborn baby looks like. Ms Guerra lost her sight at the age of 17. She is shown arriving for an ultra-sound during her 20th week of pregnancy. Her doctor describes what he can see. But a 3D printer then transforms the ultrasound image into a relief of the baby's face.

Visit: www.telegraph.co.uk/news/newsvideo/viral-video/11589248/Blind-mum-to-be-given-3Dscan-of-baby.html

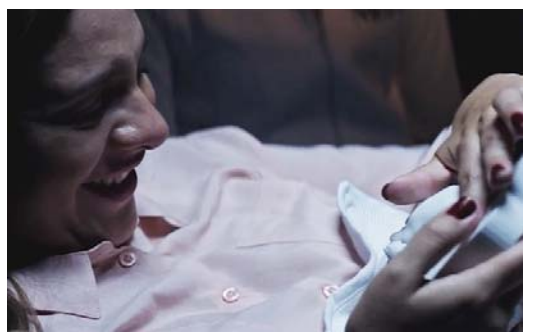

## **PIAF: Q&A**

**Question**: Just looking for some tips on the best and easiest way to use the PIAF (Pictures In A Flash) machine with swell paper (also known as stereo-copy, micro-capsule or PIAF paper). Is it best to photocopy a diagram onto swell paper or to draw directly onto the paper with a special pen? If so what type of pen?

**Answer**: There are a number of options available before you feed the swell paper through the PIAF:

- The best and clearest tactile image can be obtained by computer-generating an image using a computer program such as Paint or CorelDraw. If your diagrams require braille labels, use a braille font at size 23. Then print your diagram on swell paper using your printer or photocopier. Some photocopiers run at higher temperatures than others and this may cause jamming or damage – so take care at this point. You may also need to experiment with placing the swell paper in the hand-feed tray or the paper drawer.
- A second option is to draw on plain paper then photocopy this image on to swell paper this is a quick and cheap option.
- If you wish to work directly onto swell paper, for example when working with a student to complete a graphic on a prepared swell paper sheet, the media in the table below provided by Michael Donnelly SVRC Art VT Teacher and NWVR Visiting Teacher, can be used successfully:

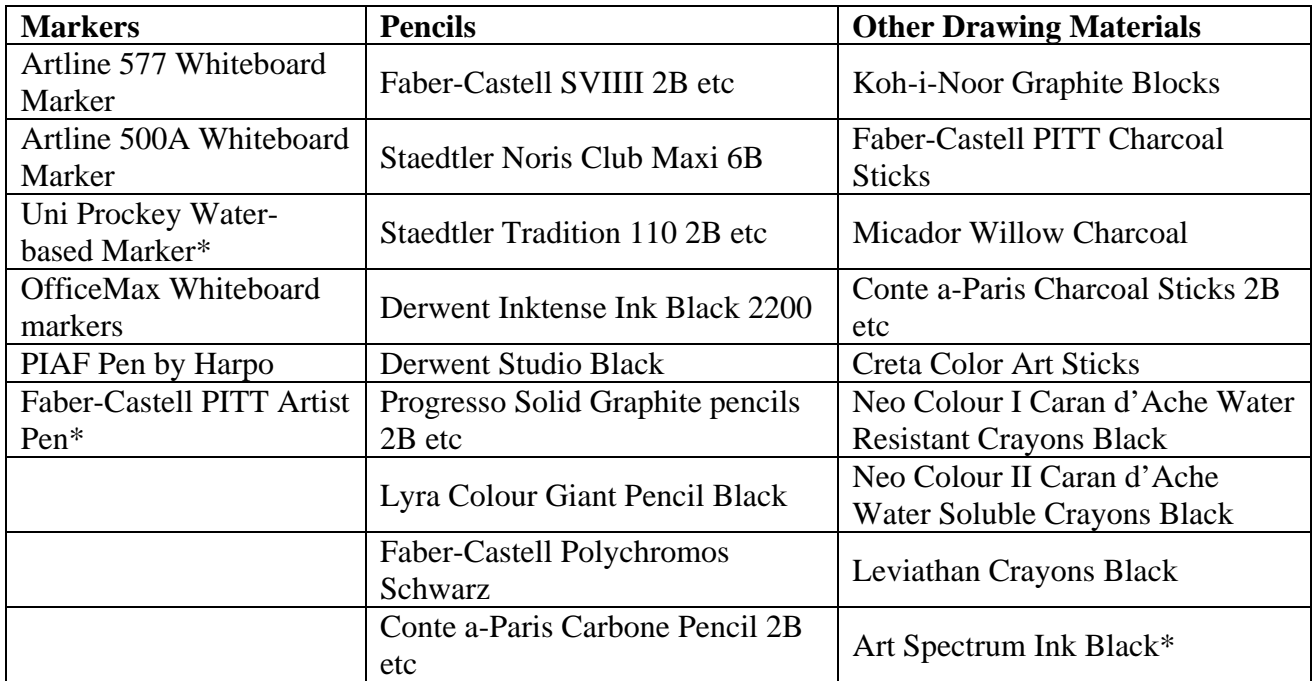

\* Over-reacted to some extent. Take care with how high PIAF machine heat is set.

Michael also comments:

- Regular Artline High Performance Markers and Pentel Sign Pens registered very faintly.
- EXP Permanent Markers, Marvy Markers, Mr Sketch Scented Markers and Sharpies did not work at all.
- Remember experiment! This isn't an exhaustive list. Try things & have fun doing it!

## **Tip of the Day: Turn off your track pad!**

From Leanne Nagel

Are you finding the cursor jumps around documents unexpectedly while students are typing? How pesky!! It's likely that the student's hand is bumping the track pad as they type. You can turn off (and on) the track pad on Acer Travelmate laptops with a quick key command: **function with f7**

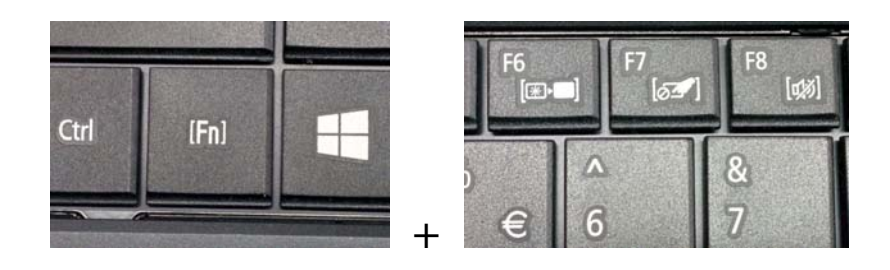

The function key on the Acer Travelmate is between the left Control and Windows keys. If you inspect the other keys on your laptop, you will find tiny pictures inside square brackets that represent the actions that these keys will perform, for example **function with f8** on the Acer Travelmate mutes the sound. For other brands of laptop, check your keys for similar functions.

# **Puggles Pieces**

Source: Bree from Puggles Pieces

Puggles Pieces was born out of a desire to promote blindness, low vision and braille awareness through uniquely designed, locally made quality products. These tactile treasures, for both gifts and play, aim to breakdown the stereotyped barrier surrounding blindness.

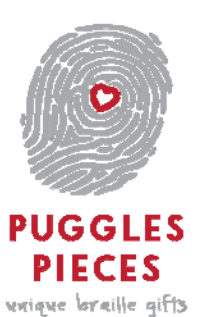

By using braille and imagery on trendy keepsakes as well as everyday items Bree has produced an eclectic mix of must have's. The range includes t-shirts for adults, caregivers and kids with slogans such as 'Instructor', 'Get Your Braille On' and 'In Training' printed in braille and text. The children love the textured feel of the stick figure character using a cane and the braille print, while the public are made immediately aware that the wearer is visually impaired.

Bree has created chocolate moulds that read "Happy Birthday" or "Thank You" in braille, which she adds to all her birthday and special occasion cakes. Bree's products bring lots of interest from the public and she enjoys breaking down perceived barriers between the seeing and vision impaired world's. Perhaps the most precious and heart warming of her treasured pieces are the braille aware necklaces. Ranging from braille initial charms, to 'love' charms containing both text and braille, each bespoke piece has been made from the highest quality materials. Bree often wears her 'Get Your Braille On' t-shirt with her white cane sterling silver necklace even just going out to get the groceries. The little cane necklace are not only beautiful, they instantly identify the wearer and encourage understanding and integration. Whether it's wearing one of these gorgeous pieces or playing with some scratch n sniff books or using the scented pencils, children feel a sense of strength and independence. There can be no doubt about Bree's passion to raise tactile and braille awareness within the community with her heartfelt 'made with love' creations. It almost goes without saying that a portion of all Puggles Pieces proceeds are donated. When it comes to Puggles Pieces it seems beauty is truly in the eye of the braille holder.

For more information visit: www.pugglespieces.com.au.

## **SVRC Survey Request**

We are "dusting off" the website and we are very interested in feedback from the VI community (VTs, parents & family members, therapists, schools, students and anyone else). The online survey should take around 5 minutes to complete and will give us heaps of help along with useful information!!!

Survey: https://www.surveymonkey.com/r/svrcweb Password: svrcweb

# **SPEVI on Facebook**

From SPEVI Facebook moderator Ben Clare:

If you are into social media, why not visit our brand new home on Facebook! 'Like' our page to keep up to date on what's happening in the field of vision education in Australia, New Zealand, our region and around the world. We also encourage you to share your education related news by posting on our wall!

SPEVI's social media venture is designed to promote our work in addition to the existing website and mailing list, to connect with our members and friends throughout the region and to attract membership from organisations, individuals etc who can boost our knowledge and capacity to deliver quality information to those of us committed to barrier free education for people with visual impairment, hard of hearing and people with additional disability. The page will be updated regularly and we hope it will be interesting and useful to our subscribers.

Search for us on Facebook now or you can jump to our page by following this link: www.facebook.com/SouthPacificEducatorsinVisionImpairmentInc

For a fully accessible version which can be accessed both on PC's and mobile phones, follow this link: https://m.facebook.com/SouthPacificEducatorsinVisionImpairmentInc

# **Old NAPLANs Available**

VTs are welcome to collect braille copies of NAPLAN from 2008 and 2009 that are no longer needed at SVRC. The style and presentation of these papers are consistent with current testing materials, so the papers will still provide useful practice for students.

Testing material from 2010 to 2015 will continue to be available on loan to VTs and schools.

# **VT News**

• Dianne Simpson's 40 year career with the Department of Education and Training was recently celebrated at a Recognition of Service to Victorian Education ceremony! Dianne is shown (left) in the photo.

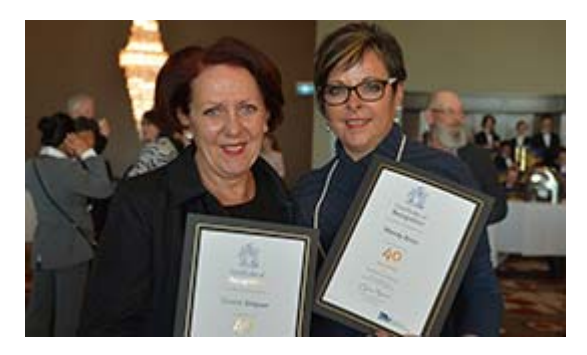

# **Finally**

Editors Deb Lewis and Lyn Robinson would like to thank everyone for their contribution to this issue of The Bulletin, and in particular Marion Blazé and Lea Nagel.

If you would like to contribute to The Bulletin please email svrc@svrc.vic.edu.au

To read The Bulletin online visit: www.svrc.vic.edu.au/Abulletin.shtml

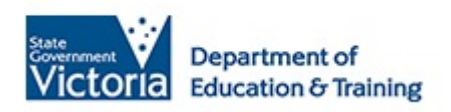

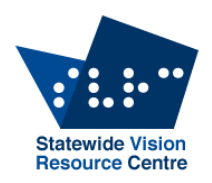

### **Celebrate the Reading Hour with SVRC in 2015!**

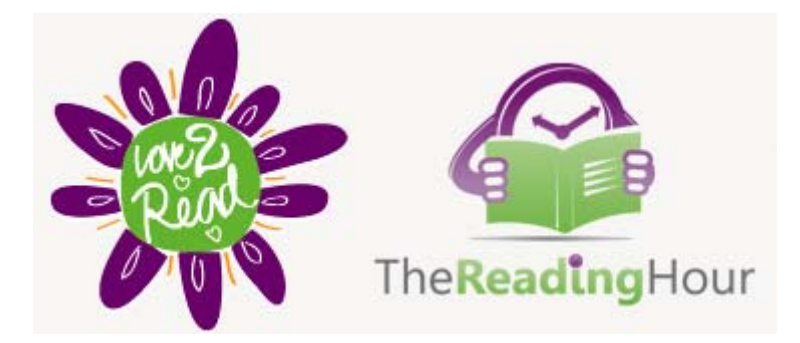

Any time is reading time!

The Reading Hour is nominally **6pm to 7pm on Tuesday 18 August**, but events will be happening all day – and all year round.

Driven by Australian libraries, The Reading Hour raises the status and visibility of reading and literacy nationwide, promotes the benefits of reading and storytelling as critical life skills and catalysts for well-being, and unifies the national literacy network working toward Australia becoming a nation of readers.

**Let's promote reading in alternative formats!!** Any school-aged student with a vision impairment in Victoria can register to participate in our Statewide Reading Hour. Let's see how many students can register and read in their preferred medium!

What do you need to do?

**Register** your name, the date you are reading (see dates below), what you intend to read, and the alternative format in which you will read (print with a magnifier and/or lamp, braille, eText on your laptop, iPad or BrailleNote, etc).

We'll also need your address (or email) so we can send you a certificate of participation.

Statewide Vision Resource Centre PO Box 201 Nunawading 3131 (03) 9841 0242 svrc@svrc.vic.edu.au www.svrc.vic.edu.au

You can register now and read any time between July 13 (start of Term 2) and August 28, 2015.

If you need to request your book/magazine/whatever in your alternative format, contact SVRC (03 9841 0242) to see if it's available or arrange it. You might even like to try reading in a way you haven't read before!

You can do it on your own or form a group to share your reading, maybe at your school or at home. We might even host a Reading Hour pyjama party at SVRC if there are enough people who would like to read together in Donvale – just let us know!

To register with SVRC, email Marion Blazé on svrc@svrc.vic.edu.au with your name, the date you are reading, what you intend to read, the alternative format in which you will read, and where we can send your certificate.

Any questions, call Marion Blazé at SVRC on 03 9841 0242.

For more information about The Reading Hour, visit http://www.thereadinghour.org.au or http://www.love2read.org.au. You can even look up our own Reading Hour event:

### **The Reading (in braille audio, eText, magnified print) Hour!**

The Reading Hour is supported by the Copyright Agency Cultural Fund.

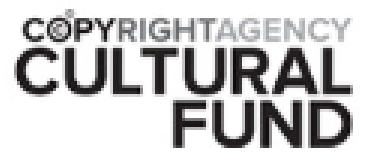

# **Vision Australia's Employment Pathways Exhibition**

An exclusive employment event for people who are blind or have low vision

### *Overview*

Attendees will have the opportunity to:

- Gain an excellent understanding of the employment pathways available to you
- Meet and network with corporate organisations and universities
- Get job seeker support Career counselling, advice adaptive technology and orientation and mobility
- Learn practical skills you can use right away

Light dinner and water provided for registered attendees. To register go to www.visionaustralia.org/employmentpathways.

Or call Vision Australia on 1300 84 74 66.

All attendees have a chance to win an iPod.

### *Event Details*

Date: Wednesday, 22 July 2015 Time: 5:30pm to 8:00pm Locations: The NAB Village, 700 Bourke Street, Docklands VIC

### *Guest speakers*

#### **Key note speaker:**

• Mark Wild – CEO of Public Transport Victoria

#### **Inspirational speakers:**

- Nastasia Campanella ABC News Journalist will share her experiences about being blind and searching for employment
- Jack Tyrell Recent university graduate and Vision Australia Graduate Program participant

### *Exhibitors:*

Vision Australia IBM Public Transport Victoria NAB **Telstra** ANZ

Australia Post Swinburne University Monash University Diversity Recruitment and Training Dixon Appointments Australian Network on Disability